## Camp Felix 2024 Application Instructions for New Campers

## TABLE OF CONTENTS:

| Link to Camper Application & Log-in Instructions   | Page 2    |
|----------------------------------------------------|-----------|
| Registration                                       | Page 3    |
| Camper Profile                                     | Page 3    |
| Contact Information & Session Preference           | Page 5    |
| Case Planner and Supervisor Information            | Page 6    |
| Camper Information, Mental/Physical Health History | Page 6    |
| Diet/Activity Restrictions & Allergies             | Page 7    |
| Medication Section                                 | Page 7    |
| Immunization Records                               | Page 8    |
| Insurance Card Copy                                | Page 8    |
| Healthcare Provider Information                    | Page 9    |
| Medical Evaluation Form                            | Page 9    |
| Authorizations & Signatures                        | Page 9-10 |
| How to Add Other Users to Account                  | Page 11   |
| Protection Plan Explanation                        | Page 12   |
| How to Add Siblings                                | Page 12   |
|                                                    |           |

## **INSTRUCTIONS FOR NEW APPLICANTS:**

## To register a camper for Camp Felix 2024, parent/guardian must have access to a computer, tablet or mobile phone and follow these steps:

- 1) Open internet browser and go to app.campdoc.com/register/campfelix
- 2) Welcome window will appear with instructions. Click on "Sign Up" to get started.
- 3) Type in your email address, you will receive a secure link that will allow you to sign up.

|                        | Foundling<br>p Felix                                                             |                                                                                                   |
|------------------------|----------------------------------------------------------------------------------|---------------------------------------------------------------------------------------------------|
| visiting, please click | ix! If this is your first time<br>on "Sign Up". If you are<br>can simply log in. | Please enter your email address below to receive<br>a secure link that will allow you to sign up. |
| Email Address          |                                                                                  | Email Address                                                                                     |
|                        |                                                                                  |                                                                                                   |
| Password               |                                                                                  | CUDAUT                                                                                            |
|                        | Ø)                                                                               | SUBMIT                                                                                            |
| Forgot your password?  |                                                                                  |                                                                                                   |
| LO                     | DG IN                                                                            | BACK TO LOGIN                                                                                     |
|                        | DR                                                                               | © 2024 DocNetwork, Inc.                                                                           |
|                        | SN UP                                                                            | Privacy · Security · Terms of Use                                                                 |

4) After you sign up, you will be prompted to complete the "New Participant" page where you must enter the **camper's information** – name and date of birth, then click "Continue."

| articipants at New \<br>ew York Foundling Camp F | /ork Foundling Camp Felix<br><sup>elix</sup>     |                                                          | 9       |
|--------------------------------------------------|--------------------------------------------------|----------------------------------------------------------|---------|
| New participant                                  |                                                  |                                                          |         |
| Thank you for your inte                          | erest in Camp Felix. This summer, we hav         | e 2 Camps to choose from:                                |         |
| 1. Traditional Cam                               | p Felix (in Sandyston, NJ) which will run f      | or 2 weeks (Mon-Fri) August 5th to 16th for children age | s 8-15. |
| 2. Camp Felix Prid                               | e (in Kent, CT) which will run for 1 week J      | uly 15-19th for LGBTQ+ youth and allies ages 10-16.      |         |
| fully complete the can<br>* First Name           | nper application process to 100%.<br>Middle Name | * Last Name                                              |         |
|                                                  |                                                  |                                                          |         |
| * Date of Birth                                  |                                                  |                                                          |         |
| Month                                            | ▼ Day                                            | ✓ Year                                                   | *       |
|                                                  |                                                  | [                                                        | ONTINUE |

5) Next, complete the "About You" section –fill in the parent/guardian contact information (whichever parent/guardian the child is currently living with). Make sure to select YES under the text message question so you can receive text message alerts from Camp Felix.

| About | You |
|-------|-----|
|-------|-----|

| * First Name                 | * Last Name           |                         |
|------------------------------|-----------------------|-------------------------|
| I                            |                       |                         |
| Email Address                |                       |                         |
| maribel.cruz@nyfoundling.org |                       |                         |
| Phone Number                 | I would like to recei | ve text message alerts. |
|                              | No                    | Yes                     |
| Mailing Address              |                       |                         |
| Enter a location             |                       |                         |

6) After you click "SAVE", you will be directed to the Registration page where you can register for the General Application session. This registration will allow you to complete the Camper Profile next. After the Camper Profile is 100% completed, the camper will be placed into the preferred camp session (based on availability).

| Participants at New York Foundling Camp Felix New York Foundling Camp Felix                                                                                                    |
|----------------------------------------------------------------------------------------------------|
| Registration                                                                                                    |
| Thank you for your interest in Camp Felix. This summer, we have 2 Camps to choose from:                                                                                                    |
| 1. Traditional Camp Felix (in Sandyston, NJ) which will run for 2 weeks (M-F) August 5-16 for youth ages 8-15.<br>2. Camp Felix Pride (in Kent, CT), which will run for 1 week July 15-19 for LGBTQ+ youth ages 10-16.                                                                                                    |
| To be eligible for both camps, children must be current or prior clients of the New York Foundling or Haven Academy and must complete the camper application process to 100%. <u>Important Next Steps:</u> Click "Register for a New Session" below and select "General Application" (regardless of which camp you are applying for). Next, you will be prompted to complete the Camper Profile where you can indicate camp/session preference. Once the Camper Profile is 100% completed, Camp Felix staff will assign your camper the preferred camp/session, <u>based on availability</u> . If you require assistance with the application or have any questions, please contact Jane Feyder-Siege |
| Registrations for June are listed below. You may select a registration to view additional details, including camp contact information. You may also select additional add-ons.                                                                                                    |
| June is not currently registered for any upcoming sessions.                                                                                                    |
| REGISTER FOR A NEW SESSION                                                                                                    |

7) When you click on "Register for a New Session" the Camp Felix General Application will be listed. Please, select this session and click "CONTINUE."

| Select Sessions                                                                                                    |                                                        |
|----------------------------------------------------------------------------------------------------|--------------------------------------------------------|
| <ul> <li>Sessions and add-ons may fill and are not guaranteed until purchase is co<br/>longer available.</li> </ul> | omplete. The final total may differ if sessions are no |
| Q Search all 1 available sessions                                                                                   |                                                        |
|                                                                                                    |                                                        |
| New York Foundling Camp Felix                                                                                       |                                                        |

The next screen will confirm your registration and ask you to read and check the box next to authorization statement.
 Once you have read this statement and checked the box next to it, you can click on the REGISTER button below.

| box    | Please Note: There is no tuition associated with Camp Felix. Please read the Authorization section and then select the check<br>box. You will then click "Register" below to continue to the "Camper Profile".                                                                                                    |              |  |
|--------|----------------------------------------------------------------------------------------------------|--------------|--|
| ransa  | ctions                                                                                                    |              |  |
| ITEM   | 1                                                                                                    | AMOUNT       |  |
| TUN    | 2024 » Camp Felix General Application 2024                                                                                                    | \$0.00       |  |
|        | 1                                                                                                    | otal: \$0.00 |  |
|        |                                                                                                    |              |  |
| uthor  | ization                                                                                                    |              |  |
| author | ization<br>Your next step will be to complete the Camper Profile. Please, be reminded that to register your child for<br>Felix, you must complete the entire Camper Profile including all camper information and parent/guardia<br>authorizations. Once everything is 100% completed, it will be reviewed and approved by Camp Felix stat<br>you will be contacted regarding next steps. | in .         |  |

- 9) Once you click REGISTER, a message will say that your camper is successfully registered. Click on the close button and it will automatically bring you to the "Camper Profile" page.
- 10) The Camper Profile page is where all questions about the camper must be answered. On the right, you will see the various sections with red dots next to them. The RED dot means that it's not completed. A GREEN checkmark will appear once it's complete. Each section must be completed. Please note that the deadline for completing this profile is June 14th. To get started, click CONTINUE.

| Camper Profile                                                                                                    | June Smith<br>Feb 6, 2014                                                                                                    |
|----------------------------------------------------------------------------------------------------|----------------------------------------------------------------------------------------------------|
| <ul> <li>Welcome to the Camper Profile for June Smith! For camp-specific questions, please contact Jane Feyder-Siegel at (212) 660-1321 or jane feyder@nyfoundling.org.</li> <li>Here are some tips to get you started: <ul> <li>Your answers will save as you type them. You do not have to complete the entire camper profile at once.</li> <li>You can navigate between steps by clicking the Previous Step or Next Step buttons at the bottom of the page. You may also jump between steps by clicking the step name on the right of the page.</li> <li>The camper profile for June should be completed by June 14, 2024.</li> <li>If there are any changes to the information for June after you have completed this camper profile, you may update their records through August 01, 2024.</li> <li>On August 2, 2024 this profile will be locked and you will not be able to make further changes unless approved by New York Foundling Camp Felix.</li> </ul> </li> </ul> | Feb 6, 2014<br>Contact Information<br>Case Planner/Supervisor<br>Contact Information<br>Camper Information<br>Camper Health<br>Information<br>Diet & Activity<br>Allergies<br>Medication Information<br>Immunizations<br>Insurance |
|                                                                                                    | Healthcare Providers     Medical Evaluation Form     Authorizations     DATES     Due: June 14, 2024     Lockout: August 2, 2024     CONTACT     Jane Feyder-Siegel     (212) 660-1321                                             |
| 0% Complete                                                                                                    | jane.feyder@nyfoundling.org                                                                                                    |

11) The first section is the **Contact Information** section where you will need to type in camper information, parent/guardian information, Emergency Contact information, indicate your session preferences, and select a bus pick up/drop off location.

|                            | John Smith / Camper Profile<br>New York Foundling Camp Felix             | 🕒 Test Guardian 😮 🕩                                                   |
|----------------------------|--------------------------------------------------------------------------|-----------------------------------------------------------------------|
|                            | Camper Information                                                       | ▲ John Smith                                                          |
|                            | * Preferred Name                                                         | Contact Information                                                   |
|                            | John                                                                     | Case Planner/Supervisor<br>Contact Information                        |
|                            | * Preferred Pronouns                                                     | Camper Information                                                    |
|                            | he/him                                                                   | Camper Health Information                                             |
|                            |                                                                          | Diet & Activity                                                       |
|                            | * Which gender does the camper identify as?                              | Allergies                                                             |
|                            | Which gender does the camper identify as?                                | Medication Information                                                |
| IOTE: A red outline means  |                                                                          | Immunizations                                                         |
| nat it's a mandated field  | * What was your child's assigned sex at birth?                           | Insurance                                                             |
| nat must be filled out. As | What was your child's assigned sex at birth?                             | Healthcare Providers                                                  |
| ou type in information, it |                                                                          | Medical Evaluation Form                                               |
| vill turn green.           | * Please indicate your camper's preference for lodging/sleeping at camp: | Authorizations                                                        |
|                            | Please indicate your camper's preference for lodging/sleeping at camp:   | DATES                                                                 |
|                            |                                                                          | Due:         June 23, 2023           Lockout:         August 25, 2023 |
|                            | * Street Address (where you currently receive mail)                      | CONTACT                                                               |
|                            | Surect Aduress (where you currently receive main)                        | Jane Feyder-Siegel<br>(212) 660-1321<br>jane.feyder@nyfoundling.org   |
|                            |                                                                          | PRINT                                                                 |
|                            | * City                                                                   |                                                                       |
|                            |                                                                          | <b>_</b>                                                              |

12) In the Session Preference Section, you will be able to select which camp your child would like to attend (Traditional Camp Felix or Camp Felix Pride or both) and select your preferred camp sessions for Traditional Camp Felix (Monday through Friday only). Campers attending the Traditional Camp Felix program in Sandyston, NJ can choose 1 session only (either August 5-9<sup>th</sup> or August 12-16<sup>th</sup>), but not both. Your preferred session will be assigned based on availability once the camper profile is fully completed.

|                                                     | Session Preference                                                                                                    |
|-----------------------------------------------------|----------------------------------------------------------------------------------------------------|
| Select Camp<br>Felix, Camp Felix<br>Pride, or both. | <ul> <li>Please, select which camp program and session your child would like to attend (pick one).</li> <li>Important Note: Camp Felix and Camp Felix Pride are two separate camp programs held at different locations and during different weeks. Camp Felix Pride was designed for LGBTQ+ youth and allies and operates in July in Kent, Connecticut. Camp Felix is a traditional summer camp for all youth (Foundling and Haven Academy participants ages 8-15) and operates in August in Sandyston, NJ.</li> </ul> |
| Select your session                                 | Please indicate which Camp your child is applying for (Pick one)     Please indicate which Camp your child is applying for (Pick one)     Camp Felix (August 5-16) in Sandyston NJ     Camp Felix Pride (July 15-19) in Kent CT     Both Camp Felix and Camp Felix Pride                                                                                                    |
| preference here.<br>1 session<br>maximum.           | Please select your session preference (1 session maximum per child)      Please select your session preference (1 session maximum per child)      Session 1: August 5-9      Session 2: August 12-16                                                                                                    |

13) Once the section is completed, you will see a green checkmark next to Contact Information section on right hand side and you can click NEXT STEP to move onto next section.

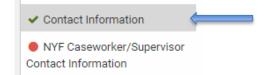

14) The next section is the **Caseworker and Supervisor** section. First, you must check the YES where it asks if your child is a current or prior NYF or Haven Academy client. Remember - if your child is NOT a current or prior client of NYF or Haven Academy, they are not eligible for Camp Felix. Next, you will then need to indicate the borough, program, case planner/Haven staff member and supervisor contact information. Once all information is filled in, click NEXT STEP.

| Case Planner/Supervisor Contact Information                                                  |  |
|----------------------------------------------------------------------------------------------|--|
| * Is the camper a current or prior client of the New York Foundling or Haven Academy? Yes No |  |
| * Borough                                                                                    |  |
| Borough                                                                                      |  |
| * Program Name                                                                               |  |
| Program Name                                                                                 |  |
| Will the case be closed before the start of camp?                                            |  |
|                                                                                              |  |

If the <u>case is already closed</u>, then select Case Closed from Borough and Program drop down menu, and select NO under Caseworker Information, then click NEXT STEP.

15) The next **Camper Information section** asks about **important information regarding the camper** –their habits, interests, personality traits, mental health history, etc. Please complete fully until you see a green check mark next to that section. Once complete, click NEXT STEP.

| * Is this the camper's first time attending Camp Felix?                                                |
|----------------------------------------------------------------------------------------------------|
| Yes No.                                                                                                |
| * Has the camper ever been away from home for more than 2 days?                                        |
| Yes No                                                                                                 |
| * Is your camper independent in their self-care (i.e. bathing, toilet, personal hygiene, eating, etc)? |
| Yes No                                                                                                 |
|                                                                                                    |
| Mental Health History                                                                                  |
| Is the camper currently being treated for any of the following:                                        |
| * ADHD                                                                                                 |
| Yes No                                                                                                 |

16) The next section is the **Camper Health Information** which asks for important information about the camper's physical and

| If you answer YES to a                          | Camper Health Information                                                                                                    |
|-------------------------------------------------|----------------------------------------------------------------------------------------------------|
| question, a box will open                       | Please, answer the following questions with as much detail as possible and be advised that your answers will not affect the camper's eligibility to attend Camp Felix. |
| up asking for provide<br>additional information | Does your child get frequent                                                                                                    |
| about the child's health.                       | * Ear Infections?                                                                                                    |
| Please, provide more                            | Ves No                                                                                                    |
| details in that box.                            | * Please specify.                                                                                                    |
|                                                 |                                                                                                    |
|                                                 | * Urinary Tract Infections?<br>Yes No                                                                                                    |
|                                                 | * Stomach/Intestinal Problems Yes No                                                                                                    |

General Camper Information

mental health. Please complete fully.

**Important:** Please, be as detailed as possible when answering questions about your child's physical and mental health. It is vital that you provide as much information as possible so that we can be well prepared to work with this child at camp and ensure that they have the best possible experience.

17) The next section asks about **Diet and Activity limitations**. Please indicate if child has any dietary restrictions or activity limitations. Once complete, click NEXT STEP at the bottom.

| Jane Doe / Camper Profile<br>New York Foundling Camp Felix | 🔕 Jane Feyder-Siegel 😡 🕞                                                                               |
|------------------------------------------------------------|----------------------------------------------------------------------------------------------------|
| Diet & Activity                                            | Jane Doe<br>Feb 3, 2007                                                                                |
| Diet Restrictions                                          | <ul> <li>✓ Contact Information</li> <li>✓ NVF Caseworker/Supervisor<br/>Contact Information</li> </ul> |
| * Any dist restrictions?<br>Yes No                         | Camper Information     Camper Medical Information                                                      |
| * Please specify.                                          | ✓ Additional Health<br>Information                                                                     |
| vegetarian                                                 | Diet & Activity     Allergies                                                                          |
|                                                            | Medications - Camper     Medications - Staff                                                           |
| Activity Restrictions                                      | Immunizations     Insurance                                                                            |
| * Any activity restrictions?                               | Healthcare Providers                                                                                   |
| Yes No                                                     | Medical Evaluation Form     Income Eligibility Form                                                    |

18) The next section asks about the **camper's allergies**. If the child has no allergies, you will simply click NO for each question and move onto the next step.

If your child does have allergies, you will need to fill in information about what he/she is allergic to, what the allergic reaction is, and if there's a risk of anaphylaxis. Each line has a drop down menu, but if you don't see your option there you can type it in. You can make as many selections in the REACTION field as needed (i.e. if camper has many reactions such as cough and swelling and rash). Once you type in all the allergy information, you will click SAVE ALLERGY. You can add as many allergies as needed.

| CampDoc                                   | Jane Doe / Camper Profile<br>New York Foundling Camp Felix                         | Jane Feyder-Siegel 🕜 🗇                                                                                                    |
|-------------------------------------------|------------------------------------------------------------------------------------|----------------------------------------------------------------------------------------------------|
| Jane Doe     Registration                 | Allergies                                                                          | Jane Doe<br>Feb 3, 2007                                                                                                    |
| Camper Profile Protection Plan   John Doe | * Does Jane have food allergies?                                                   | <ul> <li>✓ Contact Information</li> <li>✓ NYF Caseworker/Supervisor</li> <li>Contact Information</li> </ul>                                                                                                    |
| NEW PARTICIPANT                           | New Food Allergy  * Allergic to Nuts, Peanuts                                      | Camper Information     Camper Medical Information     Additional Health     Information                                                                                                    |
|                                           | * Reactions           swelling         Cough         Rash (Mild)                   | Diet & Activity     Allergies     Medications - Camper                                                                                                    |
|                                           | * Risk for Anaphylaxis?<br>● Yes ◎ No                                              | Medications - staff     Immunizations     Insurance     Methods     Methods     Model     Model     M |
|                                           | Will Jane be bringing an Epi-Pen to New York Foundling Camp Felix?     Yes      No | Income Eligibility     to add another foo                                                                                                    |
|                                           | * Does Jane have drug allergies?                                                   | DATES<br>De: June 1<br>Lockout: July 23, 2018                                                                                                    |
|                                           | Yes     Yes     No                                                                 | CONTACT<br>Jane Feyder-Siegel<br>(212) 660-1321                                                                                                    |

19) The next section **DOES NOT NEED TO BE FILLED OUT!** JUST SKIP IT! Camp staff will fill this out upon receipt for Doctor Forms. Just lick NEXT STEP and move onto next section.

| Jane Doe / Camper Profile<br>New York Foundling Camp Felix                                                                                                    | (a) Jame Feyder-Siegel (a) (                                                                                          | •     |
|----------------------------------------------------------------------------------------------------|----------------------------------------------------------------------------------------------------|-------|
| This step is locked!<br>This step is currently looked and cannot be edited. You should submit an extension request to New York Pounding Camp Felix if<br>you need to edit the information in this step.<br>MOUNTY AN EXTENSION | Jane Doe<br>Feb 3, 2007<br>Contact Information<br>VITF Caseworker/Superv<br>Contact Information<br>Camper Information | tsor  |
| Medications - Staff                                                                                                    | Camper Medical Informa     Additional Health                                                                          | ation |
| O Parent/guardian does not need to complete the remainder of this section, it will be completed by Camp staff upon receipt at<br>dostor forms.                                                                                 | of Information Client & Activity Client & Activity Client & Altergies                                                 |       |
| Does Jane take medications?                                                                                                    | <ul> <li>Medications - Camper</li> </ul>                                                                              |       |
| © Yes ◎ No                                                                                                    | Medications - Staff                                                                                                   |       |

20) The next section is where you will need to upload a copy of the child's Immunization Records.

| Open     Open      Image: Start in the intervent of the two provided into two provided into two provided i                                                                                                    | 🐈 Jane Doe              | Immunizations                               |                                      |                         |                         |
|----------------------------------------------------------------------------------------------------|-------------------------|---------------------------------------------|--------------------------------------|-------------------------|-------------------------|
| Protection Plan       Upload Copy/Photo of Immunization Records         • Upload Scanned Immunization Records       Drag Files Here or Click to Uplead         • NEW PARTICIPANT       Drag Files Here or Click to Uplead         Open       Maximum file size SMB         Open       Immunization Records         Immunization Records       Immunization Records         Open       Immunization Records         Immunization Records       Immunization Records         Open       Immunization Records         Immunization Records       Immunization Records         Immunization Records       Immunization Records         Immunization Records       Immunization Records         Immunization Records       Immunization Records         Immunization Records       Immunization Records         Immunization Records       Immunization Records         Immunization Records       Immunization Records         Immunization Records       Immunization Records         Immunization Records       Immunization Records         Immunization Records       Immunization Records         Immunization Records       Immunization Records         Immunization Records       Immunization Records         Immunization Records       Immunization Records         Immunization Recor                                                                                                    | Registration            |                                             |                                      |                         |                         |
| <ul> <li>Y John Doe</li> <li>+ Upload Scanned Immunization Records</li> <li>Drag Files Here or Click to Upload<br/>Permitted the types: PDF, JPC, GIF, PNG<br/>Maximum file size: 5M8</li> <li>Open</li> <li>Applications We Support</li> <li>Date</li> <li>Quick access</li> <li>Desktop</li> <li>Quick access</li> <li>Downloads</li> <li>Mame</li> <li>Date</li> <li>Applications We Support</li> <li>Z130 MEDICAL FORM completed for John Feyder</li> <li>Z192 (202017 2:21 PM</li> <li>Loccate your file and click</li> <li>Open File will unload</li> </ul>                                                                                                    | Camper Profile          |                                             |                                      |                         |                         |
| • New PARTICIPANT                                                                                                    | Protection Plan         | Upload Copy/Photo of Immunization Records   |                                      |                         |                         |
| Diag reas read of Lock 15 Optional         Permitted file types: PDF, JPG, GIF, PNG         Maximum file size: SMB         Open                                                                                                    | 🐈 John Doe              | * Upload Scanned Immunization Records       |                                      |                         |                         |
| Deen                                                                                                    | + NEW PARTICIPANT       | D                                           | rag Files Here or Click to Upload    | <hr/>                   | Click on this box to se |
| Dpen<br>→ ↑ → This PC → Desktop<br>ganize ▼ New folder<br>Quick access<br>Desktop<br>Desktop<br>Desktop<br>Desktop<br>Desktop<br>Desktop<br>Documents<br>Documents<br>Pictures<br>Documents<br>Applications We Support<br>2018<br>CampDoc<br>Campor                                                                                                    |                         | Pern                                        | itted file types: PDF, JPG, GIF, PNG | ,                       | file.                   |
| → ↑ ↑ → This PC → Desktop   ganize ◆ New folder   Quick access   Quick access   Desktop   ↓ Downloads *   ▶ Downloads *   ▶ Comments *   ▶ Applications We Support   12/20/2017 2:21 PM   ▶ CampDoc   CampDoc   Campon File will unload                                                                                                    |                         |                                             | Maximum file size: 5MB               | L                       |                         |
| → ∧ h → This PC → Desktop       ✓ Search Desktop         ganize < New folder                                                                                                    |                         |                                             |                                      |                         |                         |
| ganize ▼ New folder<br>C Quick access<br>C Quick access<br>Desktop →<br>Downloads →<br>Downloads →<br>Down | Open                    |                                             | ×                                    |                         |                         |
| Quick access       Date         Desktop       Income Eligibility Form - John Feyder       3/16/2018 2:46 PM         Downloads       Insurance card - John       3/16/2018 2:33 PM         Documents       Immunization records       3/16/2018 2:27 PM         Pictures       2018 MEDICAL FORM completed for John Feyder       2/19/2018 5:55 PM         Applications We Support       12/20/2017 2:21 PM         CampDoc       Loccate your file and click         camper annlicat       Immunization records                                                                                                    | ightarrow 🔺 🔚 > This PC | > Desktop → Ů Search De                     | sktop 🔎                              |                         |                         |
| Quick access       Date         ■ Desktop       Income Eligibility Form - John Feyder       3/16/2018 2:46 PM         > Downloads       Immunization records       3/16/2018 2:33 PM         > Documents       Immunization records       3/16/2018 2:27 PM         > Pictures       2018 MEDICAL FORM completed for John Feyder       2/19/2018 5:55 PM         ≥ Pictures       Applications We Support       12/20/2017 2:21 PM         ≥ CampDoc       Loccate your file and click         Campor annlicat       Immunization records                                                                                                    | ganize 🔹 New folder     |                                             | :=                                   |                         |                         |
| Desktop Income Eligibility Form - John Feyder J16/2018 2:46 PM Insurance card - John J16/2018 2:33 PM Documents Documents Pictures 2018 MEDICAL FORM completed for John Feyder 2/19/2018 5:55 PM Applications We Support 12/20/2017 2:21 PM CampDoc CampDoc Loccate your file and click Onen Eile will unload                                                                                                    | N                       | ame                                         | Date                                 |                         |                         |
| Downloads     Documents     Documents                                                                                                    | Desktop                 | Income Eligibility Form - John Feyder       | 3/16/2018 2:46 PM                    |                         |                         |
| Documents     Documents                                                                                                    |                         | Insurance card - John                       | 3/16/2018 2:33 PM                    |                         |                         |
| Pictures Pictures CampDoc Campoc Campor Campor Cam                                                                                                    |                         | Immunization records                        | 3/16/2018 2:27 PM                    |                         |                         |
| 2018 CampDoc Campor applications we support Locate your file and click Open Eile will upload                                                                                                    |                         | 2018 MEDICAL FORM completed for John Feyder | 2/19/2018 5:55 PM                    |                         |                         |
| CampDoc                                                                                                    |                         | Applications We Support                     | 12/20/2017 2:21 PM                   |                         |                         |
| camper applicat * < > Locate your file and click                                                                                                    | 2018                    |                                             |                                      |                         |                         |
|                                                                                                    | CampDoc                 |                                             |                                      |                         |                         |
| Open Eile will upload                                                                                                    | 📕 camper applicat 🗡 🤞   |                                             | >                                    |                         | CK                      |
| File name: Immunization records - John v Custom Files                                                                                                    | File name:              | mmunization records - John                  | iles                                 | Open. File will upload. |                         |
|                                                                                                    |                         | Ope                                         | n Cancel                             |                         |                         |

21) The next section is where you will need to upload a copy or photo of the child's **Health Insurance Card** (both front and back please). Follow same instructions as above. \*\*\**Please note that if upload method is not convenient, you can also send the copies to Jane Feyder-Siegel via email to <u>Jane.Feyder@nyfoundling.org</u>.* 

| Ins | urance                                                                                                    |
|-----|----------------------------------------------------------------------------------------------------|
|     | oes the participant have health insurance or Medicaid?                                                         |
| *   | Insurance Card Upload                                                                                          |
| P   | lease upload the front and back of your health insurance/Medicaid card.                                        |
| lf  | you are unable to scan, please take a photo of the front and back of your card via a mobile device and upload. |
|     | Drag Files Here or Click to Upload                                                                             |
|     | Permitted file types: PDF, JPG, GIF, PNG                                                                       |
|     | Maximum file size: 5MB                                                                                         |
|     |                                                                                                    |

This is what it will look like when file is uploaded (the box will no longer be outlined in red, and green check mark will appear on the right side next to Insurance section):

|            | ¥ Jane Doe                    | Insurance                                                                                                    | Jane Doe                                                   |
|------------|-------------------------------|----------------------------------------------------------------------------------------------------|------------------------------------------------------------|
|            | Registration                  |                                                                                                    | Feb 3, 2007                                                |
|            | Camper Profile                | * Does the participant have health insurance or Medicaid?                                                         | <ul> <li>Contact Information</li> </ul>                    |
|            | Protection Plan<br>Y John Doe | Yes No                                                                                                    | ✓ NYF Caseworker/Supervisor<br>Contact Information         |
|            |                               | * Insurance Card Upload                                                                                           | <ul> <li>Camper Information</li> </ul>                     |
|            | + NEW PARTICIPANT             | Please upload the front and back of your health insurance/Medicaid card.                                          | <ul> <li>Camper Medical Information</li> </ul>             |
|            |                               | If you are unable to scan, please take a photo of the front and back of your card via a mobile device and upload. | <ul> <li>Additional Health</li> <li>Information</li> </ul> |
|            |                               | Drag Files Here or Click to Upload                                                                                | ✓ Diet & Activity                                          |
|            |                               | Permitted file types: PDF, JPG, GIF, PNG                                                                          | ✓ Allergies                                                |
|            |                               | Maximum file size: 5MB                                                                                            | <ul> <li>Medications - Camper</li> </ul>                   |
|            |                               |                                                                                                    | Medications - Staff                                        |
| Here's voi | ur uploaded file!             |                                                                                                    | <ul> <li>Immunizations</li> </ul>                          |
|            |                               |                                                                                                    | ✓ Insurance                                                |
|            |                               |                                                                                                    | Healthcare Providers                                       |
|            |                               |                                                                                                    | Medical Evaluation Form                                    |
|            |                               |                                                                                                    | Income Eligibility Form                                    |
|            |                               |                                                                                                    | Authorizations                                             |

22) The next section asks for contact information for the **child's doctors**. The dentist information is optional. The physician information is mandatory.

| New York Foundling Camp Felix            | Siegel 🕜 🕩                     |
|------------------------------------------|--------------------------------|
| Healthcare Providers Jane Do Feb 3, 2007 |                                |
| ✓ Contact                                | Information                    |
| Contact Info                             | eworker/Supervisor<br>ormation |
| * Name                                   | Information                    |
|                                          | Medical Information            |
| ✓ Addition                               |                                |
| * Phone Number 🗸 Diet & A                | ctivity                        |
| S25444444 ✓ Allergies                    | 1                              |

23) The next section is where you will need to download the Medical Evaluation Form, take it to the child's doctor so that he/she can fill it out and sign it (<u>2 pages total</u>). Once those two pages are completed by the doctor, you will need to upload them in this section of the camper profile. \*\*\*These forms can also be obtained from lane Feyder@nyfoundling.org.

|                        | Mary Doe / Camper Profile<br>New York Foundling Camp Felix                                                                                                    |       |                                   |
|------------------------|----------------------------------------------------------------------------------------------------|-------|-----------------------------------|
|                        | Medical Evaluation Form                                                                                                    |       |                                   |
|                        | Please download the doctor forms by clicking "Download Template" below. Pages 1 and 2 must be completed and signed b the child's primary doctor.                                                   | y     |                                   |
|                        | Once completed, please scan and upload the two pages here.                                                                                                    |       |                                   |
|                        | Camp Felix DOES NOT accept any outside medical forms, please make sure to submit ONLY the designated Camp Felix Med<br>Forms                                                                       | lical | Download                          |
|                        | * Medical Evaluation Form<br>Please click "DOWNLOAD TEMPLATE" to download the three required documents. Once the three documents have been completed by the physician<br>please upload those here. | 1,    | Download<br>Medical<br>form here. |
|                        | DOWNLOAD TEMPLA                                                                                                    | ATE   |                                   |
| Once completed,        | Drag Files Here or Click to Upload<br>Permitted file types: PDF, JPG, GIF, PNG                                                                                                    |       |                                   |
| upload the forms here. | Maximum file size: 5MB                                                                                                    |       |                                   |

24) The next section is the **Authorizations** section. <u>VERY IMPORTANT!</u> This is where the **LEGAL PARENT/GUARDIAN** (or NYF Director/AVP/VP if child is freed for adoption) must accept 2 consents and

complete electronic signatures in 2 places.

If the person completing this Camper Profile is NOT the legal parent/guardian or designated NYF representative, then a paper Authorization Form can be downloaded, signed on paper, and uploaded back into the profile.

|                                                                  | A | Authorizations                                                                                                    |                                                               |
|------------------------------------------------------------------|---|----------------------------------------------------------------------------------------------------|---------------------------------------------------------------|
|                                                                  | 0 | This section must be signed (electronically or on paper) by the camper's BIOLOGICAL PARENT. If the camper is freed for adoption, an NYF Representative can sign.   |                                                               |
|                                                                  |   | Are you the camper's BIOLOGICAL PARENT or NYF Representative (if child is freed for adoption)?<br>Yes No                                                           |                                                               |
|                                                                  |   | * Please, print out the authorization form (2 pages) and have a biological parent or NYF representative sign by hand. Once signed, please upload both pages below. | Click here to<br>download the<br>paper<br>authorization form. |
| Once signed, please<br>upload the<br>authorization form<br>here. |   | Drag Files Here or Click to Upload<br>Permitted file types: PDF, JPG, GIF, PNG<br>Maximum file size: 5MB                                                           |                                                               |

If the person completing the Camper Profile IS the legal parent/guardian or NYF representative who can legally sign/consent for the child, the entire consent can be done electronically.

The first is the **Photo Consent** – we take many photos/videos at camp and we need the parent's consent. If the parent does not want photos/videos taken of their child, they will click DECLINE SECTION. If they agree to photos/videos taken of their child, they will click ACCEPT SECTION. Then, they will type in their name and click SIGN AUTHORIZATION.

| * Are you authorized to give legal consent for this child (i.e. legal guardian or NYF Director)? Yes No                                                                                                    |                                                                                                    |
|----------------------------------------------------------------------------------------------------|----------------------------------------------------------------------------------------------------|
| PHOTO/VIDEO CONSENT I give permission to New York Foundling, YMCA of Newark and Vicinity and Camp Linwood Macdonald, and Felix Organization to interview and/or photograph and/or video my child for publication and/or use in the New York Foundling, YMCA of Newark and Vicinity and Camp Linwood Macdonald, and Felix Organization initiative which will begin on ongoing and end on ongoing. The interviews/photos/videos, if any, will be conducted on or about 7/15/2024 - 8/16/2024 or a date to be agreed upon by all parties involved. |                                                                                                    |
| The article and/or photograph(s)/video(s) may be used multiple times, however their use shall be limited to the time frame established for this particular campaign. Additionally, their use shall be limited to the following forms of media: Area newspapers, magazines, television, subways, buses, bulletin boards, electronic media, social media, websites and billboards. The reporter/photographer/videographer may only use my child's first name.                                                                                     | Click Accept or<br>Decline section,<br>then type in name<br>and relationship<br>below and click on |
| * Signature of Legal Parent or Guardian (or NYF Representative if<br>child is freed for adoption)                                                                                                    | SIGN<br>AUTHORIZATION                                                                              |
|                                                                                                    |                                                                                                    |

Next is a long list of bullets that the parent must read and consent to by clicking ACCEPT SECTION, then typing in their name and relationship to child and then click SIGN AUTHORIZATION.

|                                                        |                | ACCEPT SECTION     |  |
|--------------------------------------------------------|----------------|--------------------|--|
| * Signature of Biological Parent or NYF Representative | * Relationship |                    |  |
|                                                        |                |                    |  |
|                                                        |                | SIGN AUTHORIZATION |  |

25) **Now you should be all done**! You will see all green checkmarks on the right hand side, except the Medications – Staff section which you don't need to complete. You can click on PRINT in order to print a copy of the entire Camper Profile for your records.

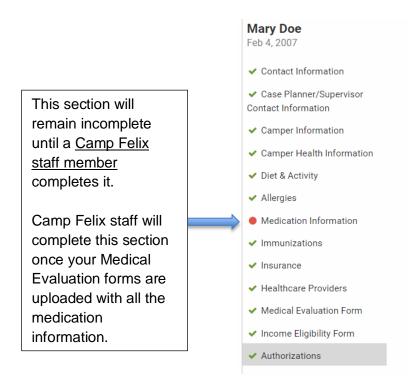

26) To **add other users** to this account, such as a birth parent or case planner, click on the camper's name on the left hand side and you will be directed to the home screen. Click on MANAGE USERS to add users.

| CampDoc.com                                                      | Jane Doe<br>New York Foundling Camp Felix                                                                         |
|------------------------------------------------------------------|----------------------------------------------------------------------------------------------------|
| Jane Doe     Registration     Camper Profile     Protection Plan | Jane Doe       Feb 3, 2007         EDIT         MANAGE USERS                                                      |
| Protection Plan  John Doe  NEW PARTICIPANT                       | Registration<br>Review the current registration information for Jane , or <u>register</u> for additional groups.  |
|                                                                  | 93% Camper Profile<br>The Camper Profile for Jane is incomplete, and should be completed by <b>June 1, 2018</b> . |

On the next screen, you will be able to enter the email address of any user you would like to add, then click ADD USER. They will get an email with an invitation and instructions on how to log in.

| CampDoc.com       | Jane Doe<br>New York Foundling Camp Felix          |                               | ٩                             |
|-------------------|----------------------------------------------------|-------------------------------|-------------------------------|
| 🐈 Jane Doe        |                                                    |                               |                               |
| Registration      | Jane Doe                                           |                               |                               |
| Camper Profile    | Feb 3, 2007 EDIT MANAGE USERS                      |                               |                               |
| Protection Plan   | Please find a list of authorized and invited users | for Jane's account below. You | u may invite others to access |
| 🐈 John Doe        | Jane's account, but please note that once added    |                               |                               |
| + NEW PARTICIPANT | 🖂 Email Address                                    |                               |                               |
|                   |                                                    |                               | BACK ADD USER                 |
|                   | AUTHORIZED                                         | INVITED                       |                               |
|                   | Jane Feyder-Siegel janefsiegel@gmail.com           | None                          |                               |

27) **Protection Plan** is something that's offered to other camps and it **does not apply to Camp Felix**. If you click on Protection Plan section you will see this message. You can ignore this section completely.

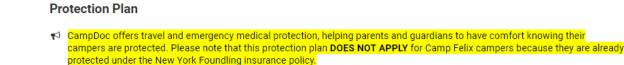

28) To **add a sibling**, you will need to click on **+NEW PARTICIPANT** on the home page and then complete information for that sibling. A separate registration and camper profile will need to be completed for each sibling.

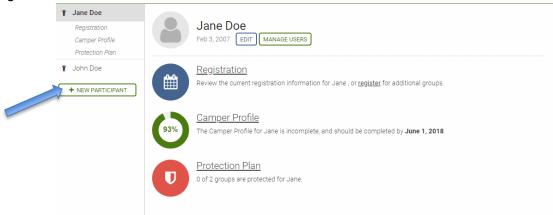